2020 年 5 月 11 日 日本ICS株式会社

#### **●経理上⼿くんα ProⅡ Version 10.202**

 当プログラムは、マイクロソフト社のサポート対応終了に伴い、Windows XP・Vista・7 搭載機へのインストールは 不可となっています。

◆ Atlas シリーズの改良に伴い、ヴァージョン管理改良に対応しました。

◆ その他の改良、修正を行いました。

※詳細は、次ページからの"財務処理db (VERSION:10.202)の変更点"を参照してください。

### 注意

÷

●他の I C S システムとマスターのやり取りを行われる場合は、他の I C S システム側も当改正対応プログラ ムのインストールを⾏い、バージョンを統⼀してください。

# 財務処理db(VERSION:10.202)の変更点

# 改良(ヴァージョン管理改良対応)

## Ⅰ. 通信・移動

- 1) 会計事務所へマスター&データ送信・移動 ・Atlas のヴァージョン管理改良に対応しました。
- 2)マスター&データ抽出
	- ・Atlas のヴァージョン管理改良に対応しました。

# その他改良・修正

# **Ⅰ. 登録・入力**

#### 1)仕訳入力

・⼊⼒中に標準税率が異なる期間の「仕訳コピー」「仕訳貼り付け」を⾏うと、一部の仕訳が本体に対 しての税額が 1 つ上の仕訳の⾦額の税額になっていたのを修正しました。

4.1 の雑支出/現金 100 円 (内 8%) の摘要を入力中に、仕訳コピーで 11.30 の現金/売上高 2,000,000円 (内 10%) を仕訳コピーして、仕訳貼り付けした後に他の画面に移動し、再度仕訳入 ⼒に戻った際に、税額が 1 つ上の本体価額の内 8%の税額になり、その状態でマウスで摘要欄をクリ ックして進めると間違った税額が書き込まれていました。

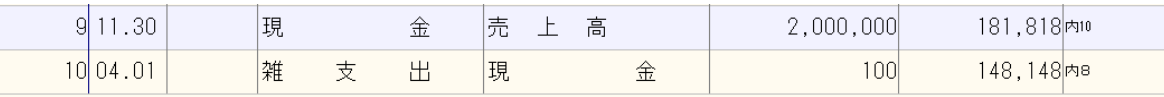

#### 2)元帳検索

内10

.<br>内 8 軽

内10

 ①[F11 貸借修正]を選択していない状態で、⾦額欄で[F10]を押して、税率の切替(10%/8%軽 減)を行った後、元帳検索を終了して再度開いたり、仕訳入力に切り替えた場合に変更前の状態に戻 っていたのを正しく保存するようにしました。

⾦額欄で[F10]を押すと、10%→8%軽になる。 終了後再度開くと 10%に戻っている。

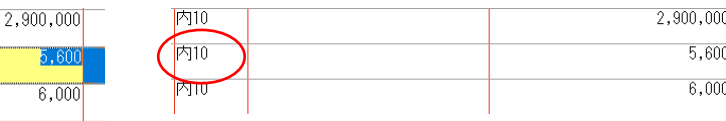

※画面上は税率欄が変更されますが、変更した税率が保存されていませんでした。

※税欄で税率を選択している場合や、「F11 貸借修正]時に金額欄で「F10]で切り替えた場合は、正 しく保存されています。

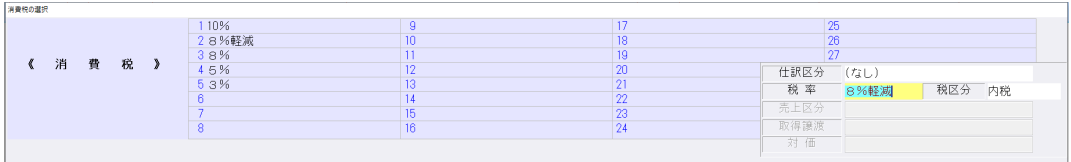

②「マルチウィンドウを有効にする」にチェックを付けている場合に、「画面切替 [F12] 」ボタンが マウスクリックで選択できないケースがあったのを修正しました。

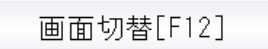

※ツールバーの「F12 画面切替」やキーボードで F12 キーを押した場合は選択できていました。

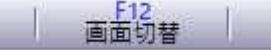

≪条件≫

※最大化してから、元帳⇔補助元帳の切替を行った場合 ※重ねて表示で、元帳検索画面を特定のサイズにして終了、再度開いた場合

③借方と貸方で部門番号が異なっている場合は「\*\*\*\*」(アスタリスク)の表示になるべきところ、 共通部門を「0」番で登録して、かつ仕訳入力の [F4 入力設定] で「部門名称を表示」にチェックを 付けているとき、共通部門の名称で表⽰されていたのを修正しました。 ※借方部門 0001/貸方部門 0002 と入力されている場合

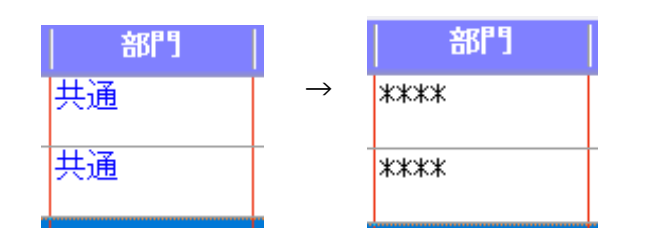

#### 3)残高問い合わせ

- ・画面右上の月指定から日指定に切り替え、年度をまたぐ期間(12 月 21 日〜1 月 20 日)で指定した 場合、F11 発生残高を表示すると本来 12 月 21 日から 31 日の情報が上に表示され、1 月 1 日から 20 日が下に表示されないといけないのが、12 月の情報が 1 月より下に表示されていたのを修正しま した。
- ・「個⼈決算書計算」の印刷時に、印刷ダイアログで「会社コードを出⼒」のチェックを外しても、会 社コードが印字されていたのを修正しました。

#### 4) チェックリスト

- ・「用紙サイズ: A4 用紙、横」「1 行出力」チェック有りで、出力行数が 169 行の場合に、Excel 出 力すると 169 行目が出力されなかったのを修正しました。
- ・「仕訳⼊⼒」の検索タブ画⾯で、項目名クリックで並び替えを⾏った状態で[F5 印刷]を実⾏した 場合に、並び替え順を反映させて出力するように改良しました。
- ※検索画面から、 [Ctrl+F4 チェックリスト]でチェックリスト画面に切り替えて印刷した場合は反映 しません。チェックリスト側の指定条件で出力します。
- ・個人事業で「合計(仕訳件数)欄を今回分のみ出力する」を選択している場合、借方に「未確定科 目」を使用している仕訳が、今回出力分の合計と件数に含まれていなかったのを修正しました。

#### 5)伝票発行

 ・振替伝票⼊⼒で、一部仕訳が出⼒されない場合があったのを修正しました。 ≪例≫

振替伝票入力時に 29 行入力し、貸借不一致の状態で伝票登録を行う。

7 行づつ 4 ページ、29 行目が 5 ページに出力されるのが通常ですが、7 行づつ 3 ページと 22 行目 が 4 ページ目に出力され、23〜29 行目が出力されていませんでした。

### 6)科目設定・残高登録

①摘要登録/摘要辞書登録

 ・消費税選択に「標準-10%」を追加しました。 決算期間が令和 1 年 10 月 1 日以後終了の消費税改正マスターから選択可能です。

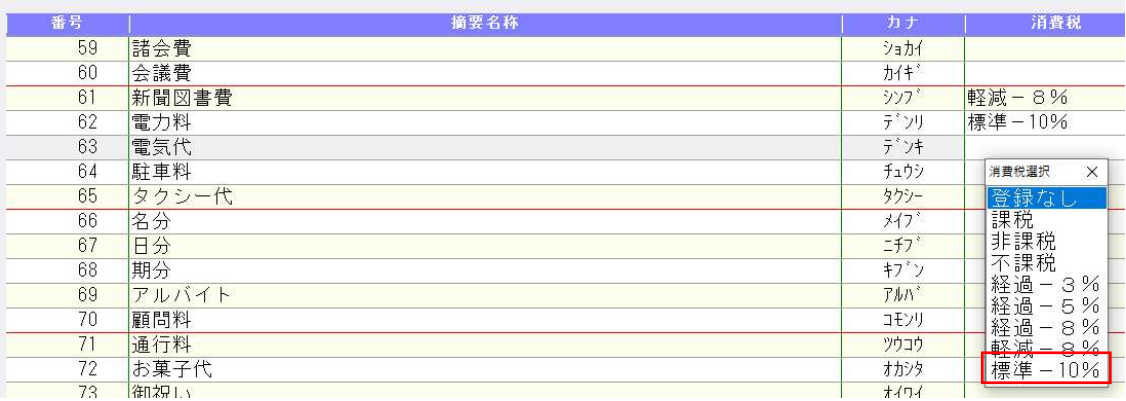

②摘要登録/科目対応摘要登録

・1920×1080 の解像度で、摘要コード、摘要名称の⽂字が罫線に重なっていたのを修正しました。

3残高登録/科目残高登録

- ・部門の残高登録で、「科目残高へ集計」を実行したときに、部門各科目の期首残高が 0 円の場合で も、科目残⾼へ上書きするように変更しました。
- ※従来は部門の科目残高を 0 円に修正した場合は転記しないようにしていたため、科目開始残高と部門 残⾼が不一致になっていました。

④残⾼登録/枝番残⾼登録

- 入力開始月を期中にしている場合、各月の金額を累計入力しても入力した金額が保持されなかったの を修正しました。
- ・枝番検索で、ローマ字入力でカナ欄に nya(ニャ)、nyu(ニュ)、nyo(ニョ)等を入力しても、 「ンヤ」「ンユ」「ンヨ」となっていたのを修正しました。

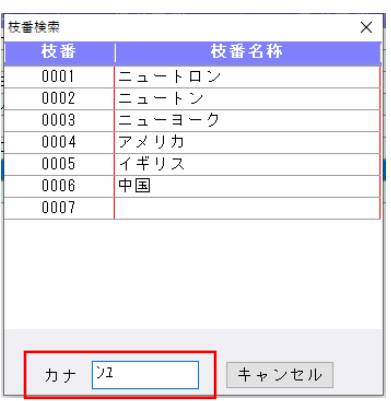

5科目設定/出力用特殊名称

・出力用特殊名称の損益計算書の「税引前当期純利益(個人は「所得金額」)」が「流動資産」の名称 に書き換わる場合があったのを修正しました。

※試算表の損益計算書に影響します。

≪該当マスター≫

法⼈、運送業、建設、個⼈(標準科目体系)

≪内容≫

1. 科目設定・残高登録を選択する。

2. 分析登録タブ画面を開く。

3.科目設定タブ画⾯に戻り、試算表名称の流動資産にカーソルを移動し、Enter を押す。 上記作業で、出力用特殊名称の「税引前当期純利益(個人は「所得金額」)」が「流動資産」に変更 されていました。

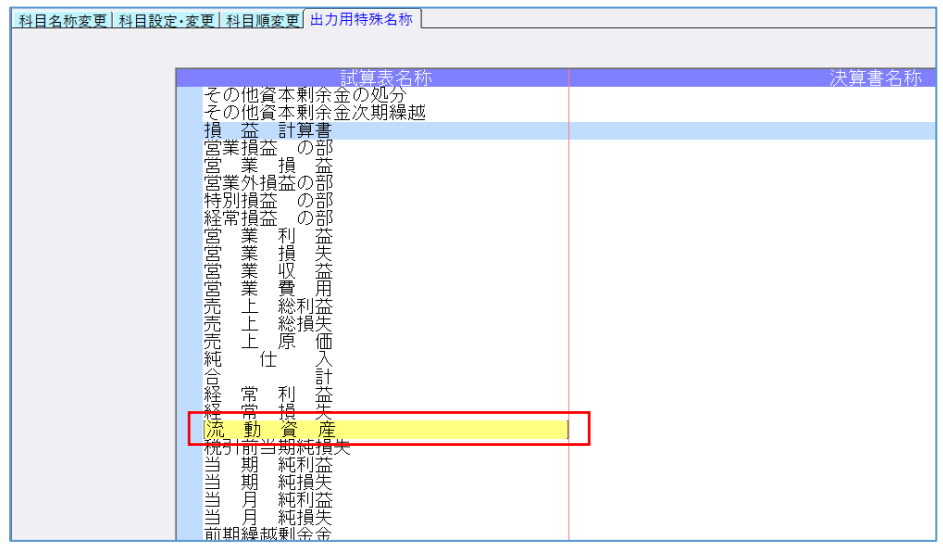

※既に書き換えられた場合は自動では修復できません。 恐れ入りますが、下記の作業を行っていただきますようお願いいたします。

- 1. 科目設定・残高登録を選択します。
- 2. 科目設定タブ内の「出力用特殊名称」を選択します。
- 3.「流動資産」の名称になっている個所にカーソルを移動します。
- 4. [F6 ICS 標準]を押すと、「税引前当期純利益」(個人は「所得金額」)に戻ります。

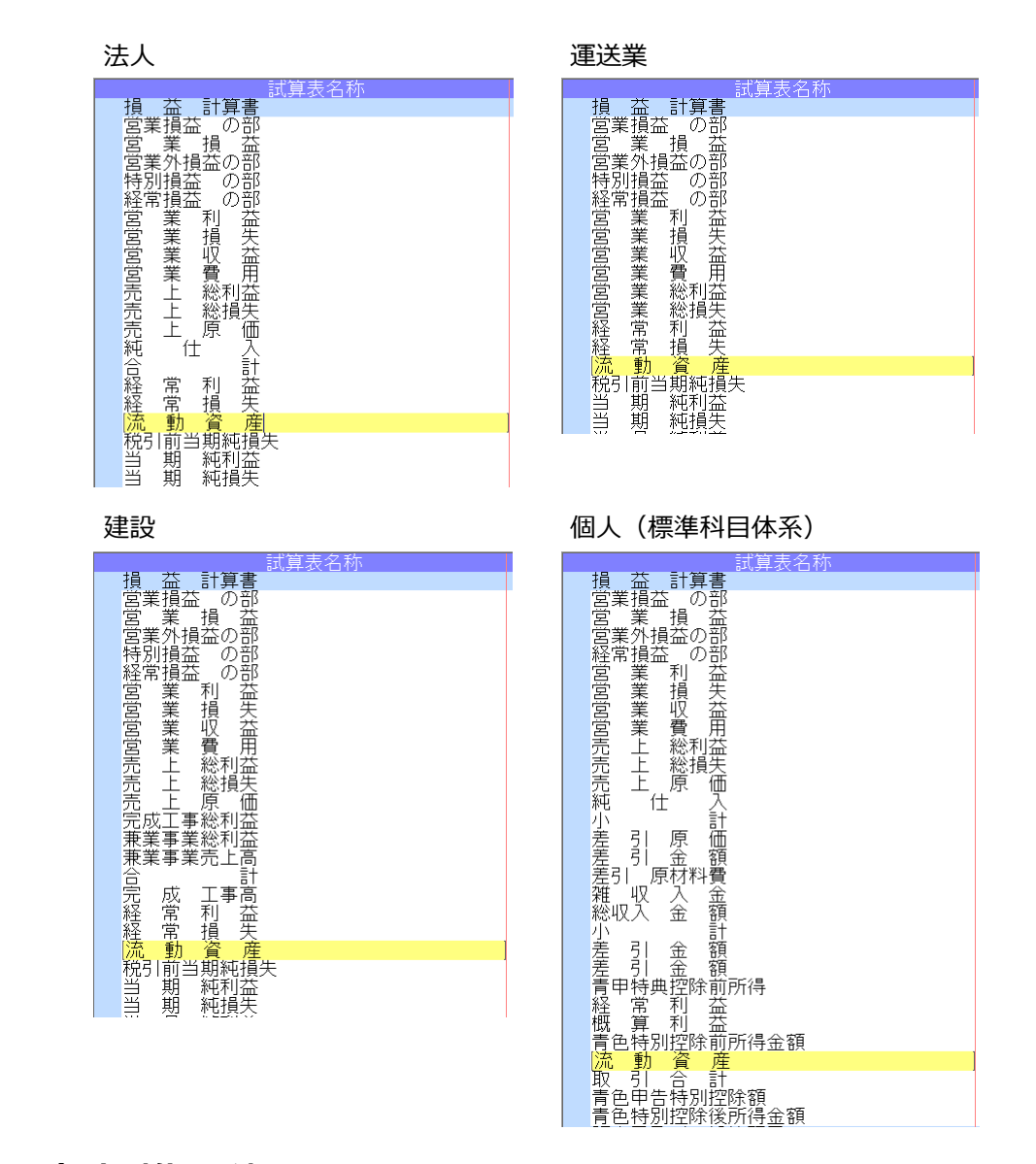

### 7)定型仕訳登録

・定型仕訳登録のチェックリストを Excel 出力した時に、枝番名称や摘要欄の行が不規則にずれる場合 があったのを修正しました。

## Ⅱ.出⼒(DX・ProⅡのみ)

#### 1) 仕訳日記帳

①F7 出力形式

• 「科目欄のコード出力:枝番コードを出力/科目コードを出力/出力しない」を追加しました。 科目コードまたは枝番コードが必ず出力されていたため、出力選択を追加しました。

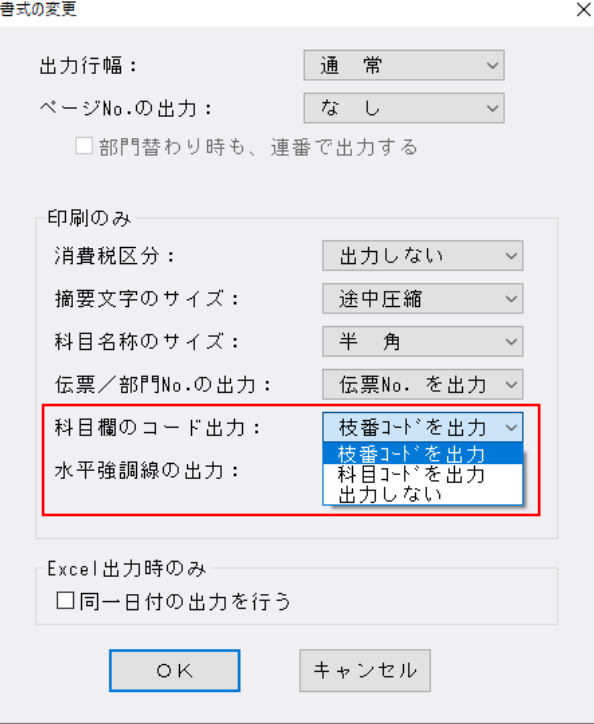

- 2)試算表・分析表
	- ・個人マスターで、「試算表」選択時に、 [F7 合計・明細] で損益計算書の「青申特典控除前所得」 (収支は「専従者控除前所得」)を「省略」にしていても出力されていたのを、設定どおり出力する ようにしました。
	- ※「月別収支表」は従来から対応しています。

#### 3)消費税額試算表・集計表・課税売上割合

①消費税額試算表

・一括税抜き(総額方式)マスターにおいて、令和1年 10 月をまたぐ期間で、「F6 詳細設定」の"課 税取引期間計より消費税額を算出する(総額)"にチェックを付けると、令和1年10月以降、固定資 産売却損や専従者給与等の特別損失科目の明細行が出力されなかったり、決修月まで指定すると、該 当科目の 10 月以降の発生金額しか集計されていなかったのを修正しました。

※特別利益又は特別損失科目の仕訳がいずれかしか発生していない月で現象が起きていました。

・Excel 出力すると、資産の譲渡の「土地」の科目名称が、「土地 5%」と出力されていたのを修正し ました。

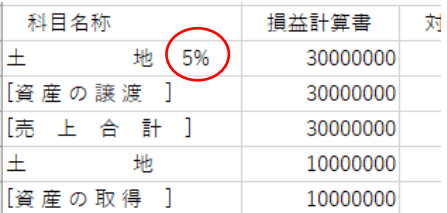

- 1)表形式仕訳データ取込
- 2)表形式出納帳データ取込
- 3)表形式振替伝票データ取込

·CSVファイルを開いている状態で「データ取込」を行うと、"アクセスが拒否されました!!"と表 示していたのを、"ファイルを開いているため、処理できません。ファイルを閉じてから処理を行っ てください。"のメッセージに変更しました。

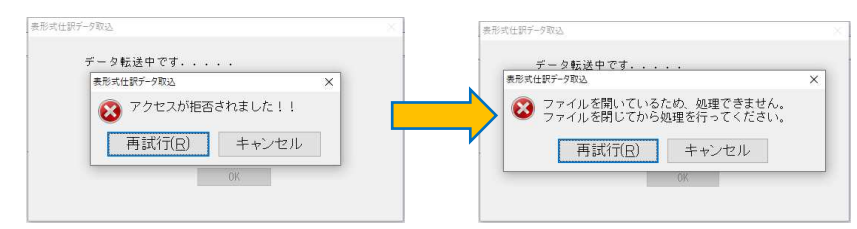

#### 4)表形式部門残高作成

- ・「縦計出⼒」にチェックを付けた状態で、「残⾼作成」を実⾏すると、"レコード読み込み中に障害 が発生しました。"や"引数が正しくありません。"のエラーが表示され、残高作成できなかったのを 修正しました。
- ※試算表出力で、部門別試算表を出力・プレビューすると作成できていました。

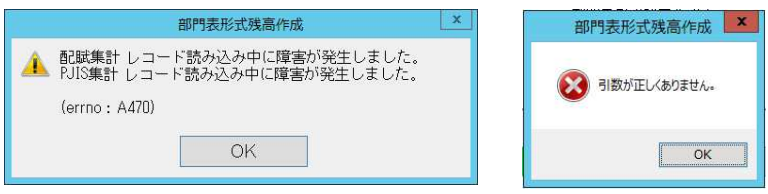

以上